### **Формат файлаописателя компонент**

Файл‐описатель компонента содержит ряд обязательных секций (рис. 1). Обязательными секциями являются секция имени, описания и зависимостей. Содержимое секции content: зависит от набора действий, необходимых для сборки компонента. Файл‐описатель может быть создан в любом текстовом редакторе.

**component:** Common **description:** Библиотека времени выполнения **dependencies: content:**  ; Основные интерфейсы sPARK [spCommon] **vc:** spCommon\spCommon ‐> bin\system **vc:** spLrCompiler\lrcc32 ‐> bin\utils

**cmd:** import.bat **Рис. 1.** Файл‐описатель компонента ; Имя компонента

- ; Описание компонента
- ; Список зависимостей
- ; Список действий для сборки
- ; Компиляция проекта spCommon.vcproj
- ; Сборка проекта lrcc32.vcproj

; Выполнение командного файла

# **Интерфейс системы Component Builder**

Интерфейс системы построен на графической консоли, в которую выводится лог сборки (рис. 2). В момент активности сборки система отображает строку состояния сборки (рис. 3), на которой выводится прогресс сборки и уровень ее успешности.

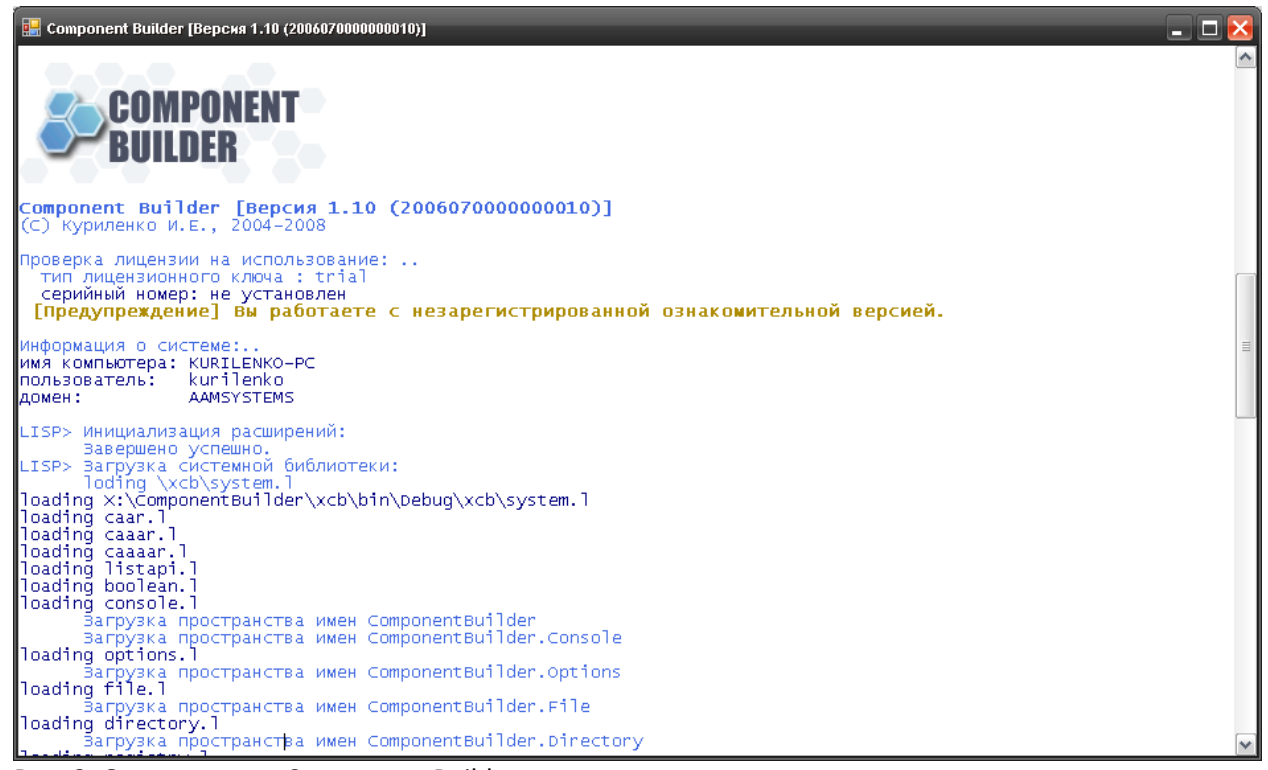

**Рис. 2.** Окно системы Component Builder.

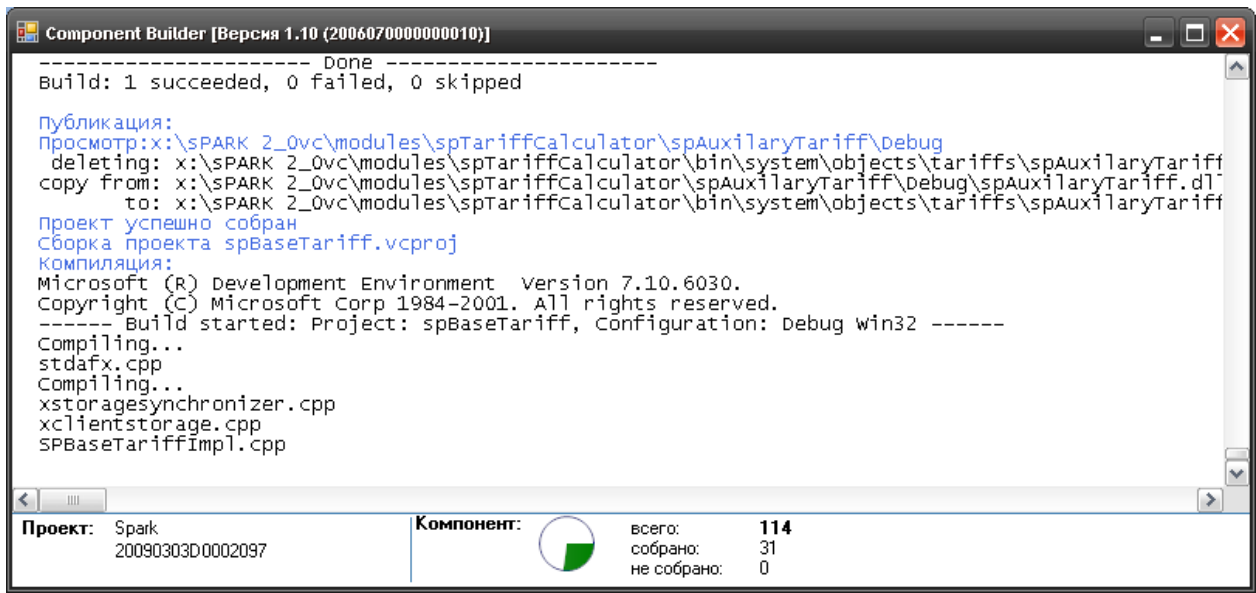

Рис. 3. Окно системы во время сборки со строкой состояния.

### Описание командной строки системы Component Builder

Для указания параметров сборки, таких как папка поиска компонент и папка публикации результата, типа сборки и др. используется командная строка.

#### ComponentBuilder.exe [параметры]

Среди параметров есть ряд обязательных:

-i"'<root-папка проекта>" - папка, в которой система будет осуществлять поиск компонент;

-t"'<target-папка проекта>" - папка, в которой система разместит результат сборки.

А также ряд необязательных параметров:

-changelog - показывает историю изменений;

+х - осуществлять очистку временных файлов компилятора;

-р - не осуществлять публикацию релиза;

-debug - сборка в отладочной конфигурации (debug);

-d - не добавлять в сборку компоненты, от которых зависят компоненты, указанные с помощью опции -с;

-sysver"'<версия системы>" - версия собираемой системы;

-а - включить этап анализа исходного кода;

-с"'<список собираемых компонент>"' - если не указан будут собраны все компоненты;

-sysname"'<имя системы>"" - имя собираемой системы;

-createbuildidsubfolder - создать подпапку в target папке с именем buildid;

- I - сохранять лог сборщика в target папку;

-release - сборка в релизной конфигурации (release);

-createversionini - система создаст файл version.ini с версиями компонент;

-usemake - при компиляции проектов C++ Builder использовать тип сборки make (вместо build);

+b - осуществлять компиляцию:

-х - не осуществлять очистку временных файлов компилятора;

-stoperrors - система будет останавливаться при нахождении первой ошибки и завершать выполнение;

- и - регенерировать файлы с версиями компонент;

-devgroup"'<почтовый адрес>'" - имя группы на которую будет отправлено электронное-письмо отчет;

-b - не осуществлять компиляцию;

-т - отправлять электронные сообщения по завершении сборки;

**‐smtp"'<имя smtp сервера>'"** ‐ имя smtp сервера, через который будут отправляться электронные сообщения;

**‐manager"'<почтовый адрес>'"** ‐ почтовый адрес от имени которого система будет отправлять элетронные письма;

**‐autoclose** ‐ автоматический выход из консоли при завершении сборки;

**‐confirmonerrors** ‐ система будет останавливаться при нахождении ошибок и запрашивать подтверждение.

Рассмотрим несколько примеров:

**start xcb.exe** ‐i"'x:\sPARK'" ‐t"'x:\Release'" ‐l ‐smtp"'mail.aamsystems.ru'" ‐

devgroup"'dev@developers.ru'" ‐manager"'temlead@developers.ru'" ‐usemake ‐v ‐createversionini ‐ sysname"'Spark'" ‐sysver"'2.0'" ‐createbuildidsubfolder ‐debug ‐x ‐m ‐stoponerrors

Запуск для сборки системы с именем Spark и основной версией 2.0, путь поиска компонент x:\sPARK, путь публикации результата x:\Release, при первой ошибке сборка будет прервана, по результатам будет отправлено почтовое оповещение на почтовую группу dev@developers.ru. Будут собраны все компоненты. Тип сборки – отладочная (Debug).

start xcb.exe -i"'x:\sPARK'" -t"'x:\Release'" -I -usemake -v -createversionini -sysname"'Spark'" sysver"'2.0'" ‐createbuildidsubfolder ‐x ‐c"'DatabaseSynchronizer'" ‐debug ‐stoponerrors ‐d

Запуск для сборки системы с именем Spark и основной версией 2.0, путь поиска компонент x:\sPARK, путь публикации результата x:\Release, при первой ошибке сборка будет прервана, по результатам не будет отправлено никаких почтовых оповещений. Будут собран только компонент DatabaseSynchronizer. Тип сборки – отладочная (Debug).

## **Порядок выполнения работы**

- 1. Подготовить тестовый проект
- 2. Осуществить разбивку тестового проекта на компоненты
- 3. Создать файлы описатели компонент
- 4. Разработать командные строки для запуска системы автоматической сборки
- 5. Запустить систему автоматической сборки
- 6. Внести в проекты ряд ошибок, запустить систему автоматической сборки, посмотреть на результат
- 7. Настроить отправку электронного письма по результатам сборки